**IRR Cheat Sheet** 

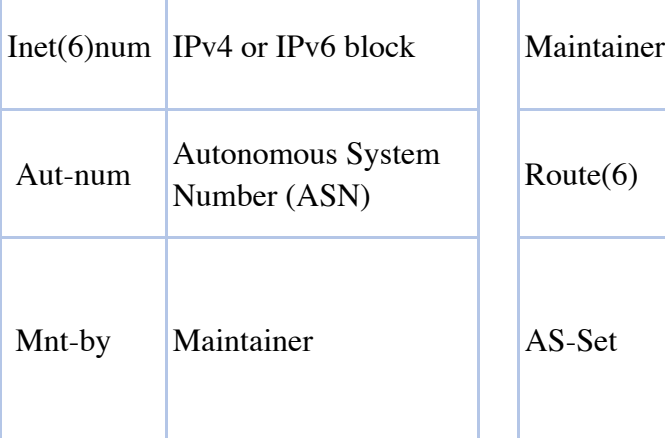

## Key Acronyms: Key Definitions:

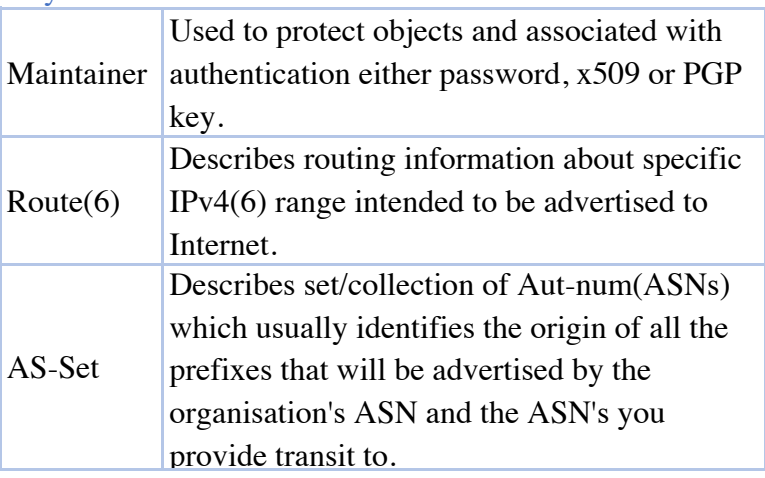

### Pre – Requisites: Guides before route creation

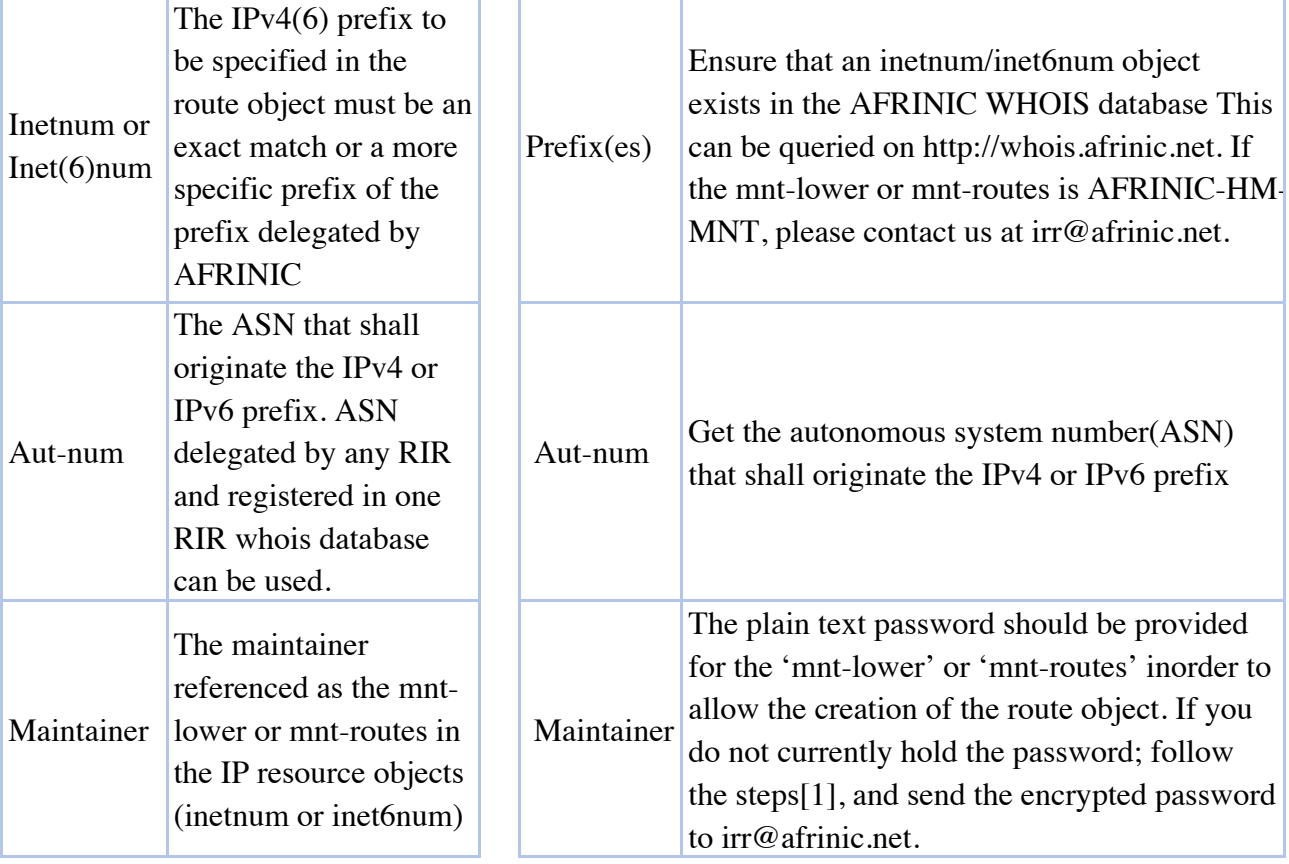

# $[1]$

Go to https://afrinic.net/whois/utilities - crypt

Input the new password you wish to use for the maintainer you mentioned Click on "Generate hash".

NB: Password requests are accepted only from registered contacts Send us the encrypted hash that will be generated. It will be used to reset your Maintainer object.

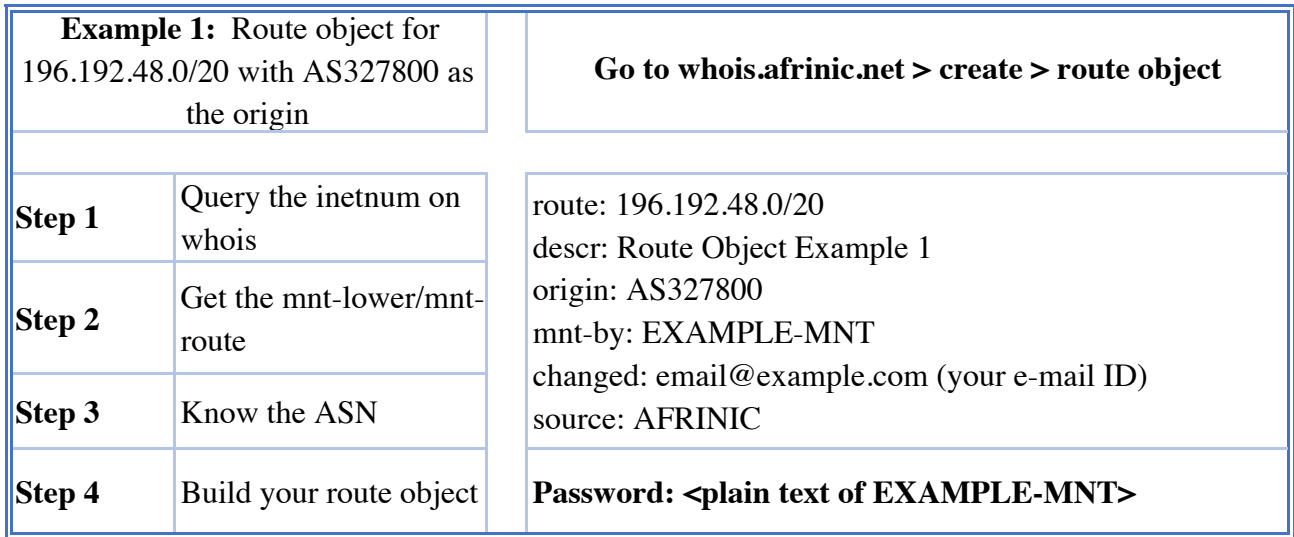

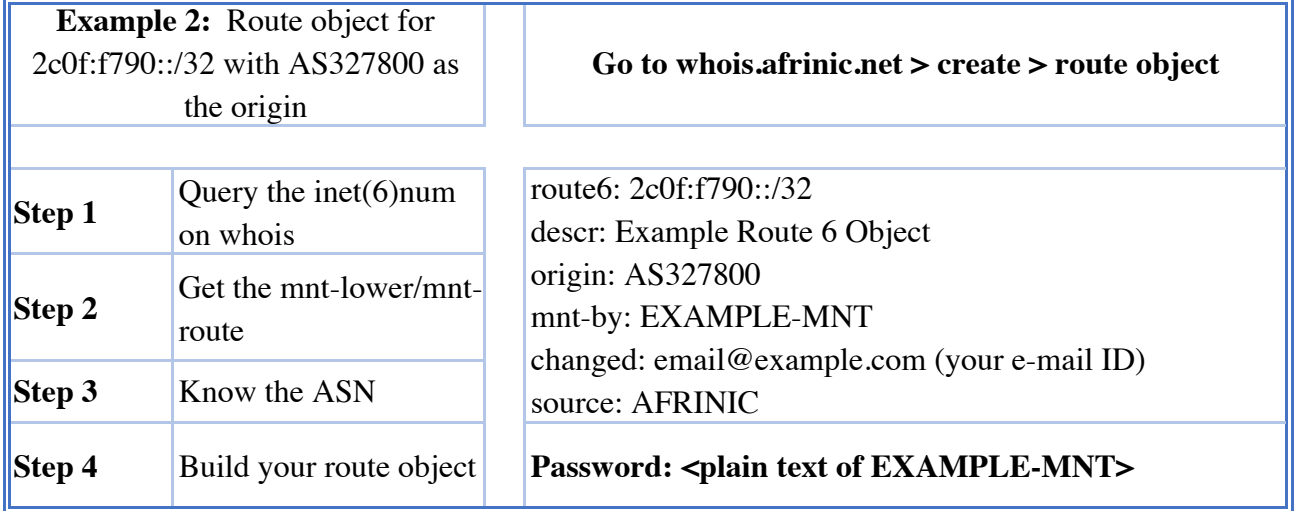

**Example 3: Create AS-SET Go to whois.afrinic.net > create > AS-SET** 

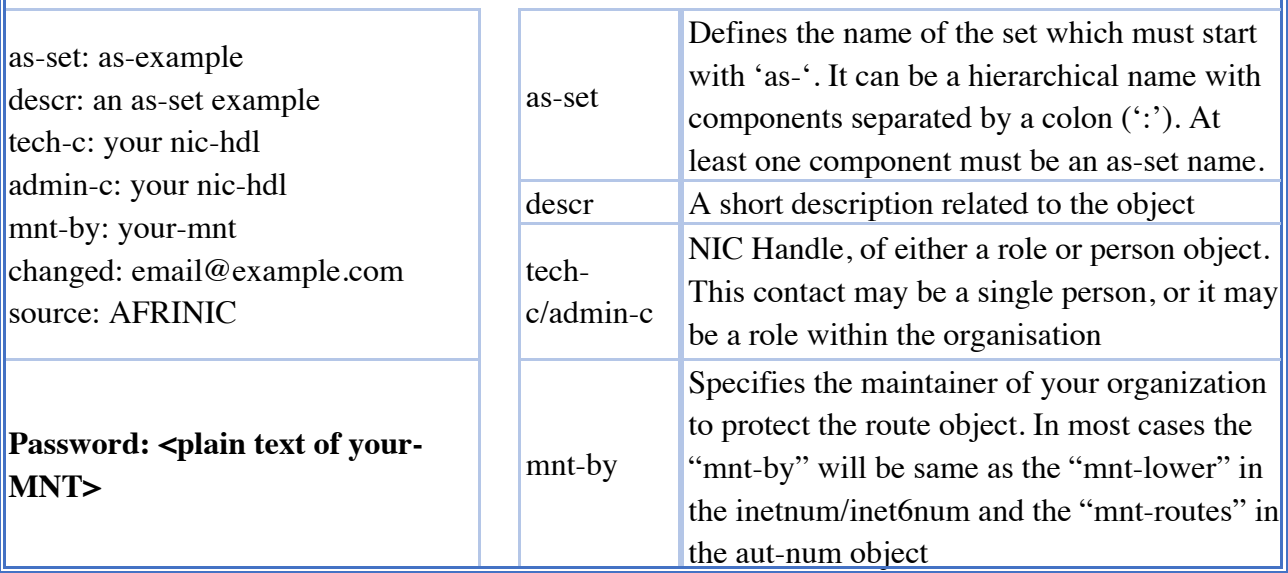

Complete AFRINIC IRR Guideline on

**https://www.afrinic.net/internet-routing-registry#guide or http://bit.ly/irr-afrinic**